# PivotBillions

## Billions of Rows Analyzed, Fast & Easy with Pivot Tables

Pivot Billions is a powerful solution that can allow any business analyst to quickly explore billions of rows of data with spreadsheet style pivot tables and charts.

- Intuitive spreadsheet like format. No coding, No SQL, no steep learning curve.
- Sort, filter & explore billions of records quickly.
- **Pivot tables** make analysis easy with drag and drop functionality.
- SaaS based , cost effective solution
- Scalable to handle millions to billions of records.

|               |           |                 |    |                          |          |            | ۲              | 🗊 fx 💷 🛓     |
|---------------|-----------|-----------------|----|--------------------------|----------|------------|----------------|--------------|
| Timestamp 🔻   | gid       | ip <b>T</b>     | st | uid                      | domain 🝸 | bwos       | os             | rc ymd       |
| 1,398,264,979 | 4,331     | 49.97.2.209     | 1  | N3204-440258BB021CA0985E | store    | f-10d      | android4.2.2   | 2014-        |
| 1,398,264,887 | 4,331     | 126.253.209.132 | 1  | N3204-440258BB021CA09A13 | store    | iphone     | iphonexs7_1    | 2014-        |
| 1.398,264,867 | 4,331     | 126.253.209.233 | 1  | N3204-440258BB021CA0968D | store    | iphone     | iphonexs7_1    | 2014-        |
| 1,398,264,575 | 4,331     | 118.237.44.209  | 1  | N3204-440258BB021CA09528 | store    | iphone     | iphonexs7_1    | 2014-0       |
| 1,398,264,467 | 12,290    | 126.209.196.50  | 1  | N3204-440258BB021CA091CB | reserve  | iphone     | iphonexs7_0    | 2014-0       |
| 1,398,264,397 | 12,290    | 49.98.144.209   | 1  | N3205-440258BB021B2323D3 | reserve  | n-07d      | android4.0.4   | 2014-0       |
| 1,398,264,329 | 12,290    | 126.209.135.135 | 1  | N3205-440258BB021C9D9091 | reserve  | iphone     | iphonexs7_1    | 2014-0       |
| 1,398,264,287 | 12,290    | 218.42.209.31   | 1  | N3205-440258BB021C9D8DEE | reserve  | ipad touch | iphonexs7_1    | 2014-        |
| 1,398,264,037 | 12,290    | 126.209.5.183   | 1  | N3204-440258BB021CA07D33 | reserve  | iphone     | iphonexs5_0    | 2014-        |
| 1,398,263,968 | 12,290    | 126.209.5.183   | 1  | N3204-440258BB021CA07D33 | reserve  | iphone     | iphonexs5_0    | 2014-        |
| 2.231.122.796 | / 2.231.1 | 22,796          |    |                          |          | Go to      | 1 of 223,112,2 | 80 By 10 < > |

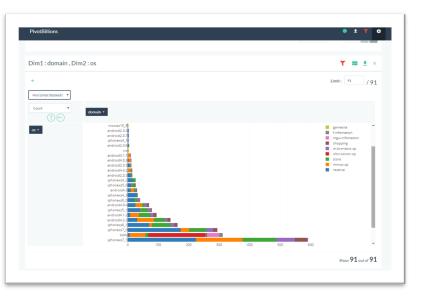

Try Pivot Billions for free yourself. Request a free trial by contacting us at Pivot-Billions.com. We will email you instructions, and all you have to do from there is **signup**, **upload your data**, **and pivot**!

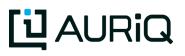

# PivotBillions

How Does It Work?

### Step 1: Upload Data

| PivotBillio | ons                          | pi      | votbilliondemo      | pivotbillions(30) | 6 | P (6 |
|-------------|------------------------------|---------|---------------------|-------------------|---|------|
|             | Repository<br>WS_31 •        | ٩       | 8                   | b 0 2             |   |      |
|             | results/dl/demo.purchase/33/ |         |                     | 16 B              |   |      |
|             | Name                         | Size    | Last Modified       |                   |   |      |
|             | + ec-sample                  |         |                     |                   |   |      |
|             | + mydata                     |         |                     |                   |   |      |
|             | = results                    |         |                     |                   |   |      |
|             | — dl                         |         |                     |                   |   |      |
|             | - demo.purchase              |         |                     |                   |   |      |
|             | - 33                         |         |                     |                   |   |      |
|             | file-2.csv.gz                | 239,409 | 2018-03-29 10:36:0  | 5                 |   |      |
|             | file-3.csv.gz                | 279     | 2018-03-29 11:32:26 | 3                 |   |      |
|             | + demo.tbl                   |         |                     |                   |   |      |
|             | + demo.weblog                |         |                     |                   |   |      |
|             | + test                       |         |                     |                   |   |      |

The Pivot Billions Explorer lets you upload the data you want to analyze into Amazon S3. AWS S3 provides scalability, redundancy, security and reliability.

#### Step 2: Categorize Data

| vivotBillior | าร                     | 10000      | aily Trend of File Size | _          | pivotbilliondemo 🔺 piv |
|--------------|------------------------|------------|-------------------------|------------|------------------------|
|              | epository: s3<br>WS_31 | 2000       |                         |            | Q Search for           |
|              | Name                   | 2014-04-20 | 2014.04-21 2014.04-22   | 2014-04-2  | End Comment            |
|              | EURUSD                 |            |                         |            | 2018-03-01             |
|              | adlog                  | 4          | <u>30.9M</u>            | 2014-04-20 | 2014-04-23             |
|              | mobilephone            | 1          | 251.9M                  | 1970-01-01 | 1970-01-01             |
|              | purchase_log           | 1          | <u>627.5K</u>           | 1970-01-01 | 1970-01-01             |
|              | receipts               | 1          | <u>3.7M</u>             | 1970-01-01 | 1970-01-01             |
|              | weblog                 | 4          | <u>34.3M</u>            | 2014-04-20 | 2014-04-23             |

Data is organized into user-defined categories. Categories lets Pivot Billions know which columns from which data sets should be added for analysis

| mo      | * purchase |            |         |                     |       |     |           |        |                      |
|---------|------------|------------|---------|---------------------|-------|-----|-----------|--------|----------------------|
|         |            |            |         |                     |       |     |           |        | 🗊 fx 💷 🛓             |
| Num     | memid      | shop       | good    | date                | price | cnt | category  | review | uid                  |
| 310,757 | 1396502854 | New York   | 110,383 | 2014-04-23 05:27:34 | 1,000 | 2   | 393378515 | 22     | SBNK.xNZxsvyxdDEFs6k |
| 256,687 | 1398041994 | New York   | 110,365 | 2014-04-23 00:59:54 | 200   | 2   | 392509118 | 7      | DCMO.rxFqExGxk       |
| 175,635 | 1398771298 | California | 110,410 | 2014-04-24 11:34:58 | 9,700 | 2   | 345932080 | 32     | DCMOJkb_AEhhcK       |
| 112,969 | 1398403583 | New York   | 110,676 | 2014-04-24 05:26:23 | 7,100 | 3   | 390089631 | 22     | DCMO.kb_AEhhcK       |
| 290,569 | 1396395010 | New York   | 110,487 | 2014-04-23 23:30:10 | 8,700 | 1   | 317173775 | 28     | DCMO,QbJrErogk       |
| 294,642 | 1396565397 | California | 110,289 | 2014-04-23 22:49:57 | 7,600 | 2   | 302514447 | 3      | DCMO.VWQFscBxK       |
| 81,216  | 1398249427 | California | 110,633 | 2014-04-23 10:37:07 | 4,000 | 1   | 345045701 | 20     | DCMO/VWQFscBxK       |
| 217,137 | 1396464902 | California | 110,115 | 2014-04-24 18:55:02 | 6,800 | 3   | 342219300 | 36     | DCM0.JcZxs7BxK       |
| 100,931 | 1398065920 | California | 110,733 | 2014-04-23 07:38:40 | 2,700 | 2   | 341437846 | 36     | DCM0.Qb3EsD77K       |
| 25,186  | 1396916753 | California | 110,326 | 2014-04-24 00:25:53 | 4,200 | 1   | 395757836 | 0      | SBNK.bbkMY-9fWtETM-f |
|         |            |            |         |                     |       |     |           |        |                      |

Data from the categories are streamed into the Pivot Billions database as tables. From the reporting UI, you can select a data table and interact similar to a spreadsheet. Sort, and filter data. Even add functions that can create new data columns from existing columns.

#### Step 3: Filter, Sort and Pivot

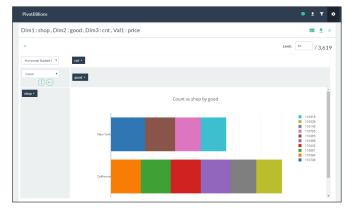

Generate pivot tables by selecting the dimensions from the data tables. Drag and drop the dimensions into columns and rows to better understand relationships between different data dimensions. View as table or select a chart to visualize the data in a more intuitive format.

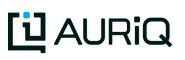